# Instruções

Defesa Pública de Dissertação e Procedimentos após a Defesa

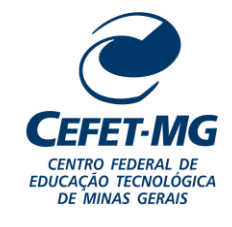

# **INSTRUÇÕES PARA DEFESA E PÓS-DEFESA DE DISSERTAÇÃO**

As normas para a defesa pública de Dissertação são regidas pelo Regulamento do Programa de Pós-Graduação em Engenharia de Materiais e pela Resolução POSMAT – 13/17, de 24 de abril de 2017.

#### **DEFESA DE DISSERTAÇÃO:**

A Defesa de Dissertação de Mestrado deverá ser realizada até o final do seu segundo ano de mestrado e após ter cumprido todos os requisitos.

#### **AGENDAMENTO:**

1) Para que o aluno tenha sua banca cadastrada, é necessário que ele esteja matriculado na atividade "DEFESA". Caso o aluno não esteja matriculado entrar em contato com a secretaria da coordenação.

2) O orientador do aluno realiza o agendamento da banca via sistema SIGAA.

3) A Coordenação confirmará se os requisitos foram cumpridos de acordo com a Resolução POSMAT 13/17. São eles:

- Integralização dos créditos em disciplinas;
- Aprovação em Defesa de Qualificação de Mestrado;

- Comprovação de publicação ou aceite de trabalho completo para publicação em revista especializada classificada pelo sistema Qualis da CAPES relativo à área "Engenharias II" com classificação A1, A2, B1, B2 ou B3 no ano vigente.

- Banca examinadora constituída pelo Orientador (como Presidente), Coorientador (se houver), no mínimo um membro do programa e de no mínimo mais um membro externo.

#### **PÓS DEFESA DE DISSERTAÇÃO:**

Após a sessão de defesa, o aluno sendo aprovado e a Ata de aprovação sendo entregue pelo orientador na coordenação, a atividade é consolidada pela secretaria do programa no SIGAA, alterando o status da matrícula do aluno de "ATIVO" para "DEFENDIDO".

No prazo de 60 dias a contar da data da banca de defesa, o aluno deverá seguir os seguintes passos até a sua conclusão e emissão do título de Mestre:

**1°** Após a banca de defesa, o aluno deverá acessar o seu perfil no SIGAA e submeter à versão corrigida de sua dissertação acessando o menu "Ensino -> Produções Acadêmicas -> Submeter Teses/Dissertações". Veja figura abaixo:

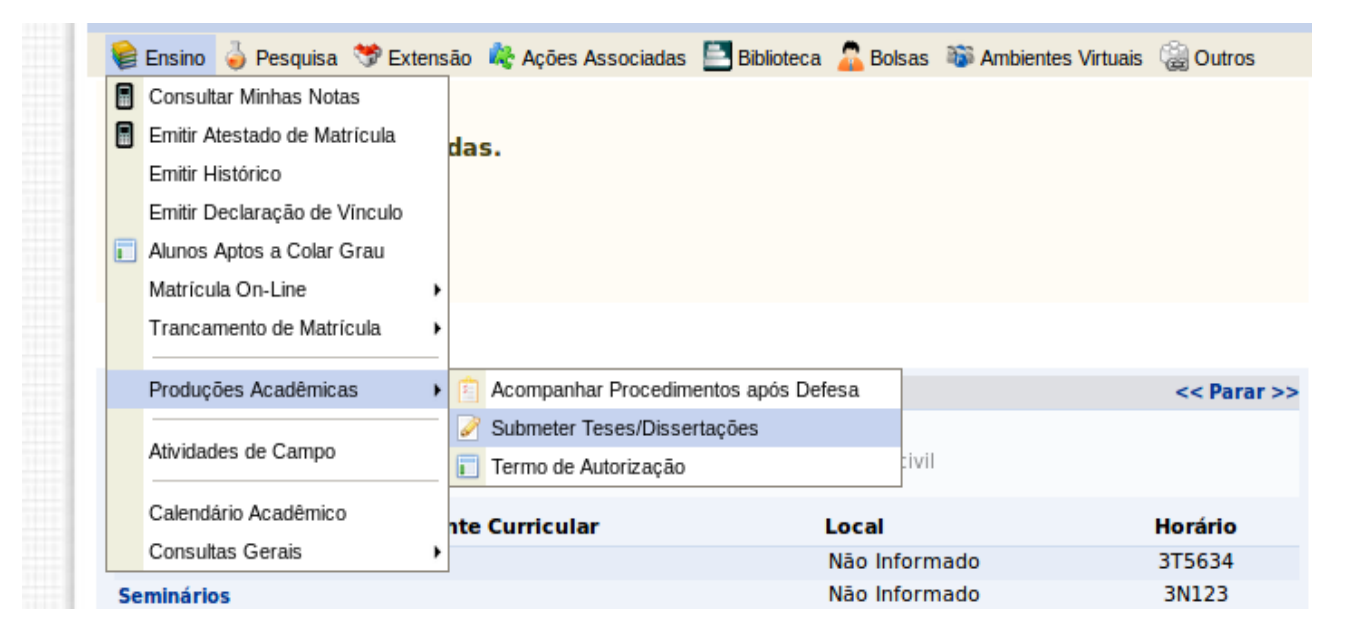

Na tela aberta, insira o arquivo no formato PDF com as correções necessárias. Escreva no campo "Resumo" informações pertinentes às mudanças realizadas. Clique em "Cadastrar". O arquivo em anexo irá para a revisão do orientador.

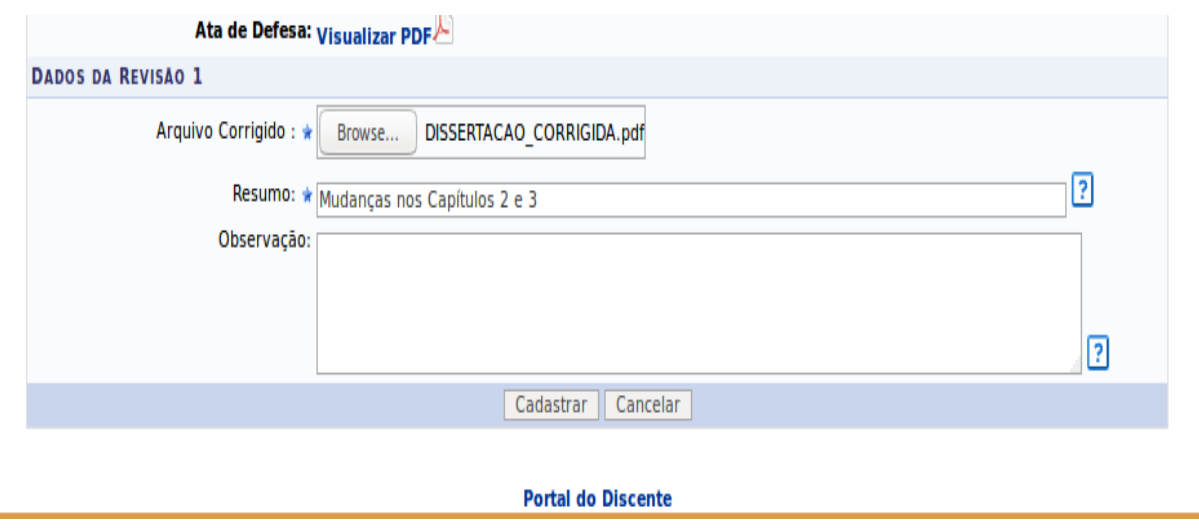

Acompanhe o status dos procedimentos após a defesa através do menu "Ensino -> Produções Acadêmicas -> Acompanhar Procedimentos após Defesa". Você estará no passo 3. Esse passo só estará concluído quando o orientador aprovar sua versão corrigida.

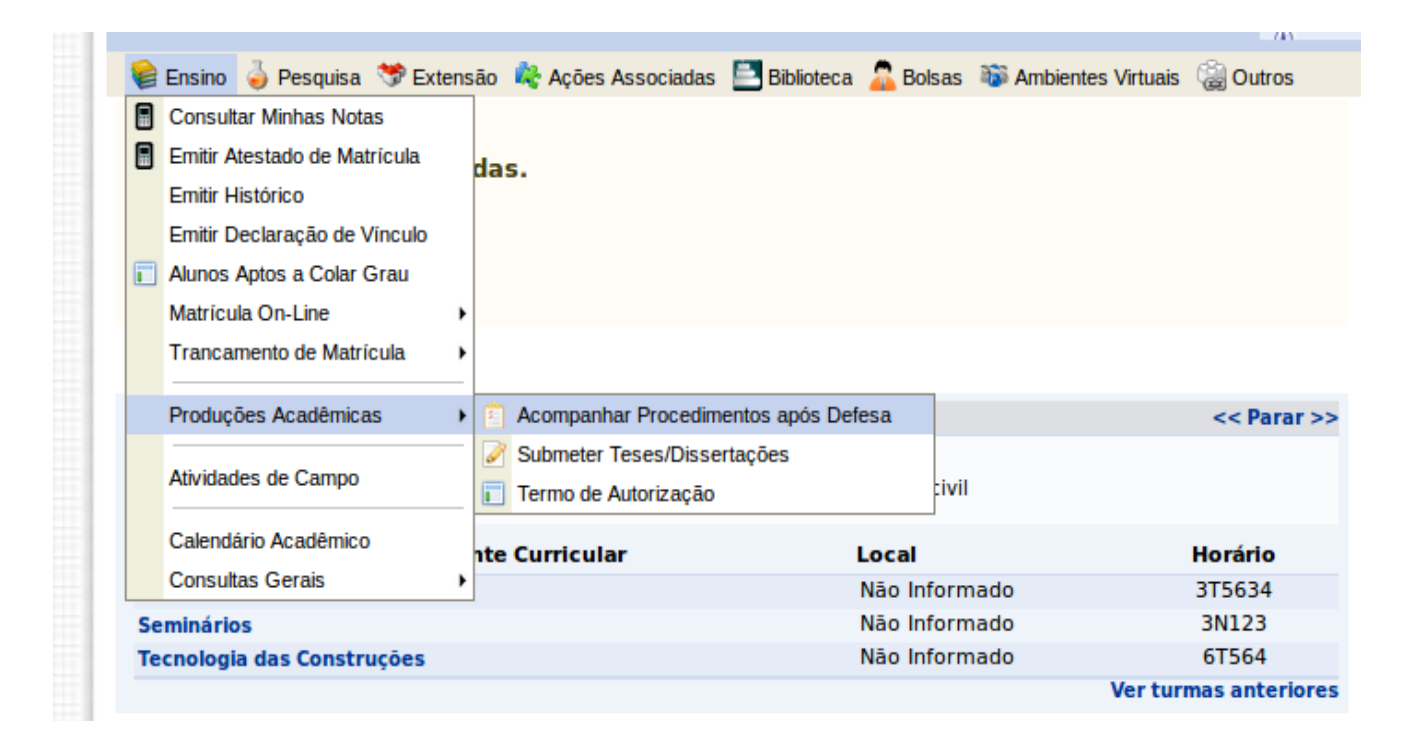

 $3<sup>o</sup>$ 

APROVAÇÃO DA VERSÃO FINAL CORRIGIDA DA DISSERTAÇÃO V Versão final Aprovada. 04/07/2017

**2° O passo 4 não será realizado pelo SIGAA**, pois, por enquanto, o módulo da biblioteca não está em funcionamento. Portanto, após a aprovação do orientador da versão final corrigida, o aluno deverá solicitar sua Ficha Catalográfica na Biblioteca do Campus I [\(https://www.bibc1.cefetmg.br/produtos-e-servicos-informacionais/fichas-catalograficas/\).](https://www.bibc1.cefetmg.br/produtos-e-servicos-informacionais/fichas-catalograficas/).)

Após esse processo, insira a Ficha Catalográfica no corpo da Dissertação,volte novamente ao menu "Ensino -> Produções Acadêmicas -> Submeter Teses/Dissertações

**3°** Insira o arquivo e mande cadastrar. Aguarde a aprovação do orientador no passo 6.

**4°** Após a conclusão do passo 6 (Aprovação da versão final corrigida da Dissertação com Ficha catalográfica), acesse o menu "Ensino -> Produções Acadêmicas -> Acompanhar Procedimentos após Defesa". O aluno agora deverá assinar eletronicamente o "termo de autorização de publicação". Verifique os campos a serem preenchidos, escolha se quer deixar a sua dissertação pública ou não, digite sua senha e clique em "Assinar termo de autorização".

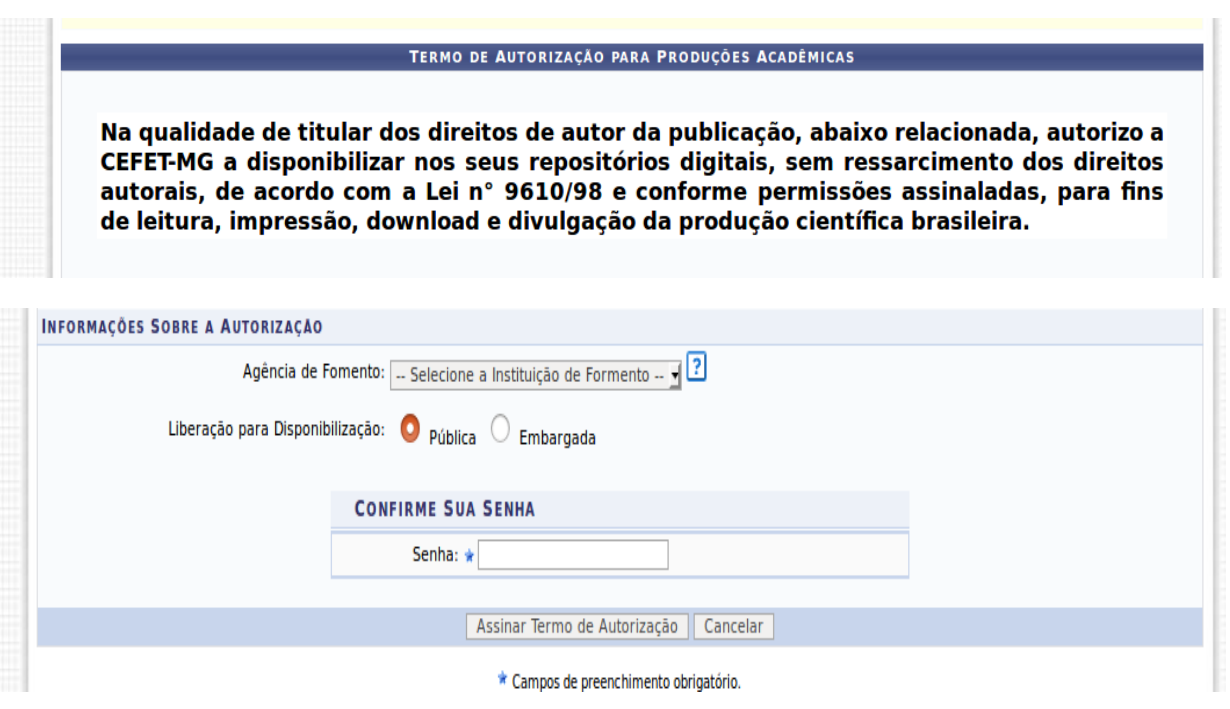

**5°** – Imprimir a versão final da Dissertação e entregar para o orientador 01 cópia da versão final e 02 na secretaria.

**6º -** Inserir documentos comprobatórios (RG, CPF e Diploma de Graduação). Após adicionar cada documento, selecionando seu tipo e clicando em "Adicionar", será possível submeter os arquivos. É necessário que os documentos estejam no formato PDF.

#### **ENCADERNAÇÃO**

Os trabalhos acadêmicos devem ser encadernados em **capa dura**, com 30 cm de altura e 22 cm de largura, margens: superior e esquerda 3 cm; inferior e direita 2 cm, utilizando costura para a reunião das folhas, não se aceitando, nesta fase, qualquer outra forma de acabamento.

A impressão da fonte deve ser em **dourado**, utilizando-se o tipo **Arial**, com boa legibilidade.

A cor da capa dura, de acordo com a tipologia do trabalho acadêmico, deve ser preta.

O trabalho acadêmico em **suporte físico papel** deve possuir capa externa com os elementos descritos abaixo, **centralizados**, com **espaço simples**.

Segue abaixo a seguência dos elementos da capa externa (Figura 1):

- **1 - NOME DA INSTITUIÇÃO:** fonte tamanho 14, caixa alta;
- **2 - NOME DO PROGRAMA:** fonte tamanho 14, caixa alta;
- **3 - AUTORIA:** 6 cm abaixo do nome do curso, fonte tamanho 14, caixa alta;
- **4 - TÍTULO:** 6 cm abaixo do nome do curso, fonte tamanho 14, caixa alta;
- **5 - SUBTÍTULO** (se houver): fonte tamanho 12, caixa baixa;
- **6 - LOCAL:** nome da cidade, fonte tamanho 14, caixa alta;
- **7 - ANO DE DEFESA:** fonte tamanho 14, caixa alta.

# **CENTRO FEDERAL DE EDUCAÇÃO TECNOLÓGICA DE MINAS GERIAIS PROGRAMA DE PÓS-GRADUAÇÃO EM ENGENHARIA DE MATERIAIS**

#### **NOME SOBRENOMES**

## **TÍTULO DO TRABALHO**

**Subtítulo (se houver)**

#### **BELO HORIZONTE**

**ANO**

A lombada deve conter os elementos descritos abaixo, escritos longitudinalmente do alto para o pé da lombada dos trabalhos, na seguinte sequência: "AUTORIA", fonte tamanho 12; "TÍTULO DO TRABALHO", fonte tamanho 12; SUBTÍTULO (se houver), fonte tamanho 10; "ANO DE DEFESA", fonte tamanho 12.

Modelo da lombada dos trabalhos

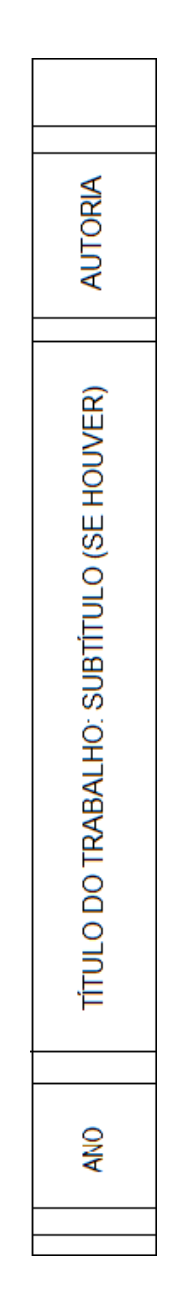

## **SEQUÊNCIA PARA IMPRESSÃO**

## Capa interna

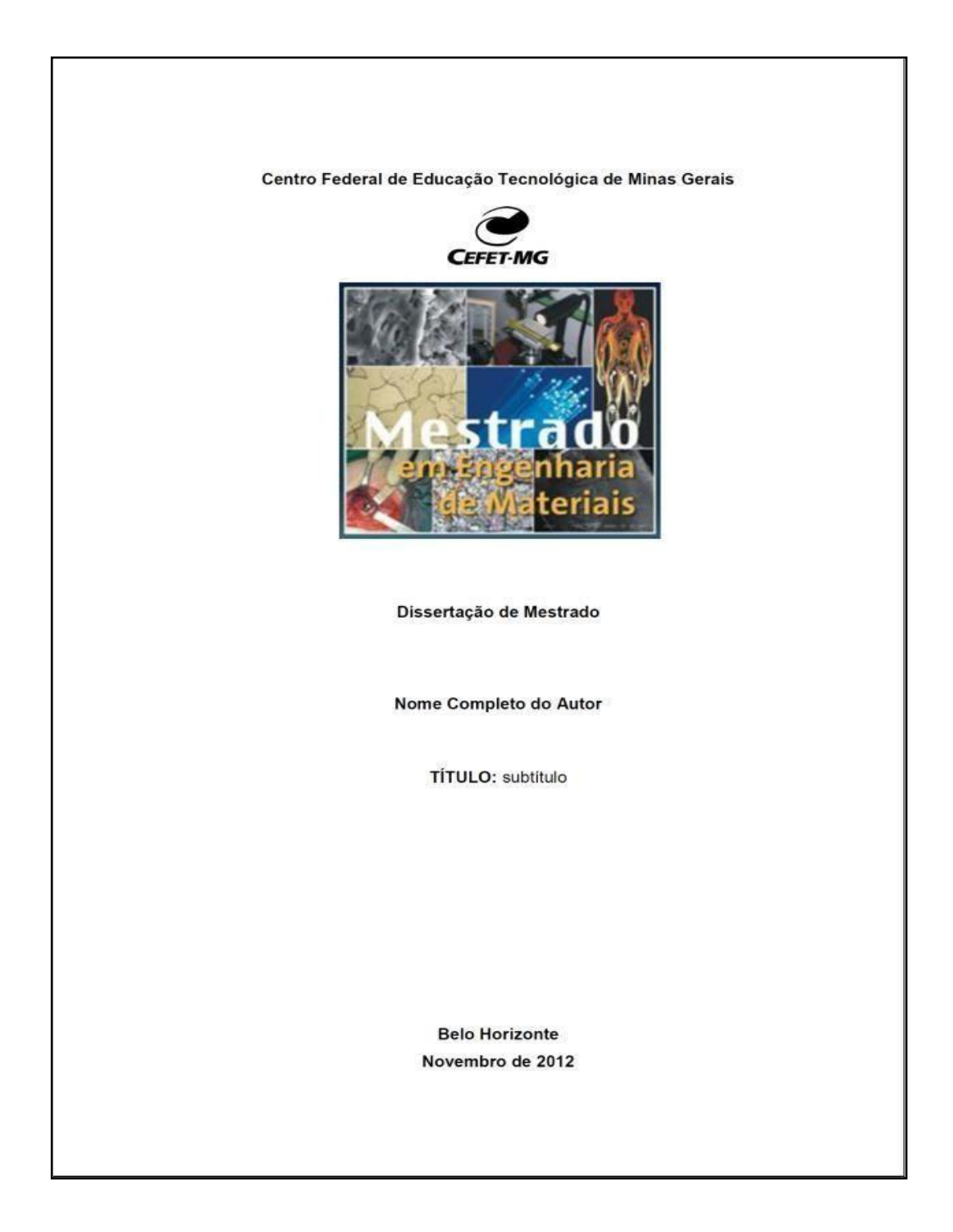

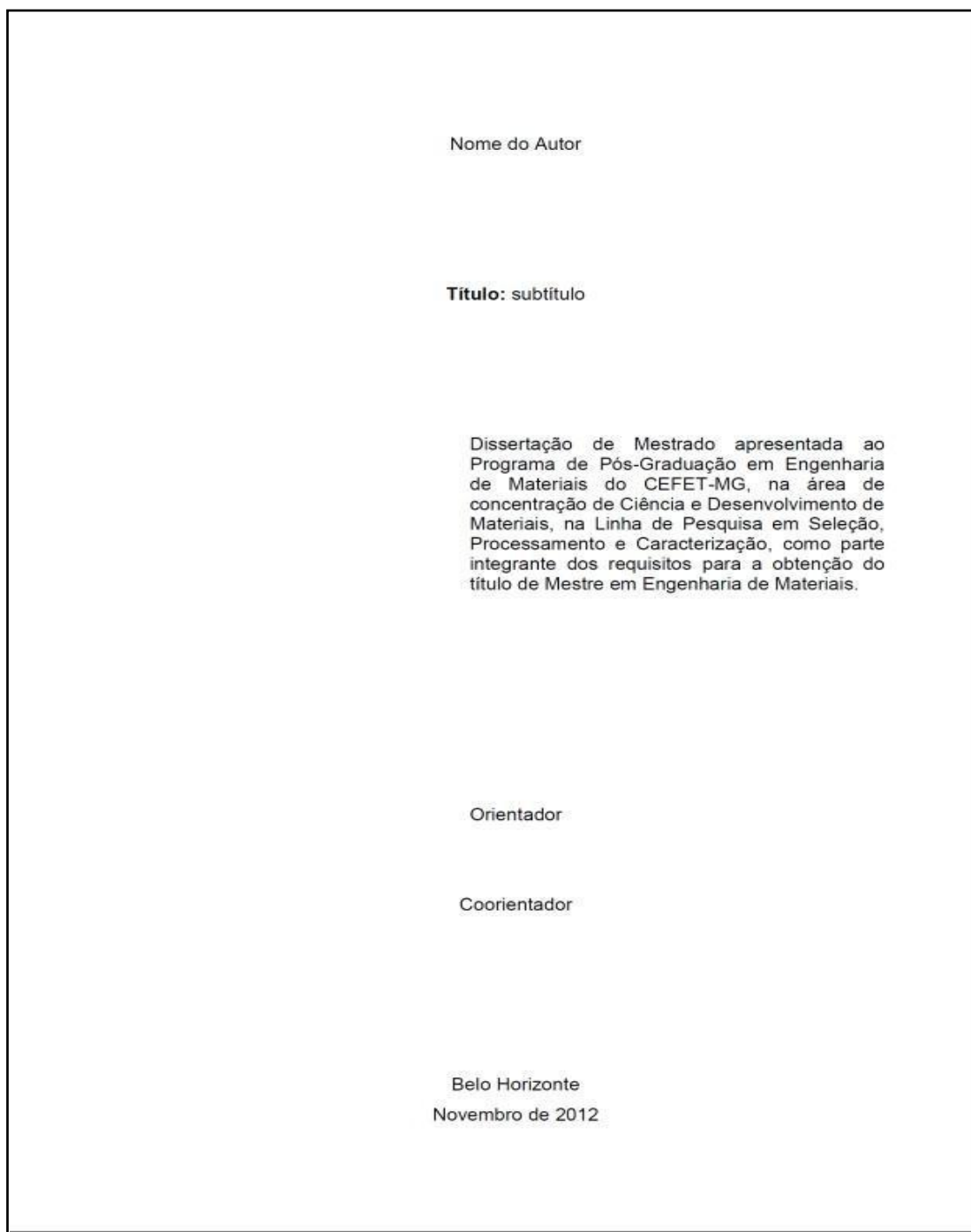

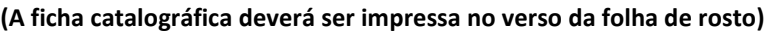

OBSERVAÇÕES:

- A ficha catalográfica inserida na versão final da Dissertação deverá ser a cópia fiel da enviada pela Biblioteca, com medidas de 7,5 cm de altura + 12,5 cm de largura, centralizada na parte inferior da página, com fonte Arial, tamanho 10, conforme Resolução 184/2017 do Conselho Federal de Biblioteconomia.

- A ficha catalográfica deve ser impressa no verso da folha de rosto (suporte impresso). Já no trabalho em suporte digital, a ficha catalográfica deve ser digitalizada e inserida após a folha de rosto.

*- AS DISSERTAÇÕES COM AS FICHAS CATALOGRÁFICAS QUE ESTIVEREM FORA DESSE PADRÃO NÃO SERÃO ACEITAS PELA COORDENAÇÃO DO PROGRAMA* 

 Silva, Ricardo Mattioli. Avaliação do desempenho de rotores e enxertos de ferro fundido branco utilizados nas bombas de polpa da pré-moagem da Samarco Mineração S.A./

> Ricardo Mattioli Silva. – Ouro Preto:UFOP, 2002. 115f. : il., grafs., tabs., fotos. Dissertação (Mestrado) – Universidade Federal de Ouro Preto. Rede Temática em Engenharia de Mate rias.

1.Ferro fundido branco – Erosão/abrasão. 2. Rotores. 3. Enxertos. 4. Bombas Centrífugas I. Universidade Federal de Ouro Preto. Rede Temática em Engenharia de Materiais. II. Título.

CDU: 620.1

Ficha elaborada pela Biblioteca - Campus I – CEFET-MG

Bibliotecário: XXXXXXX CRB6 - XXXX

Folha de Aprovação:

- A Folha de Aprovação assinada, que será inserida na Versão Final da Dissertação, deve ser solicitada na secretaria da coordenação. Este documento é parte integrante da versão final da Dissertação (Art. 14°).

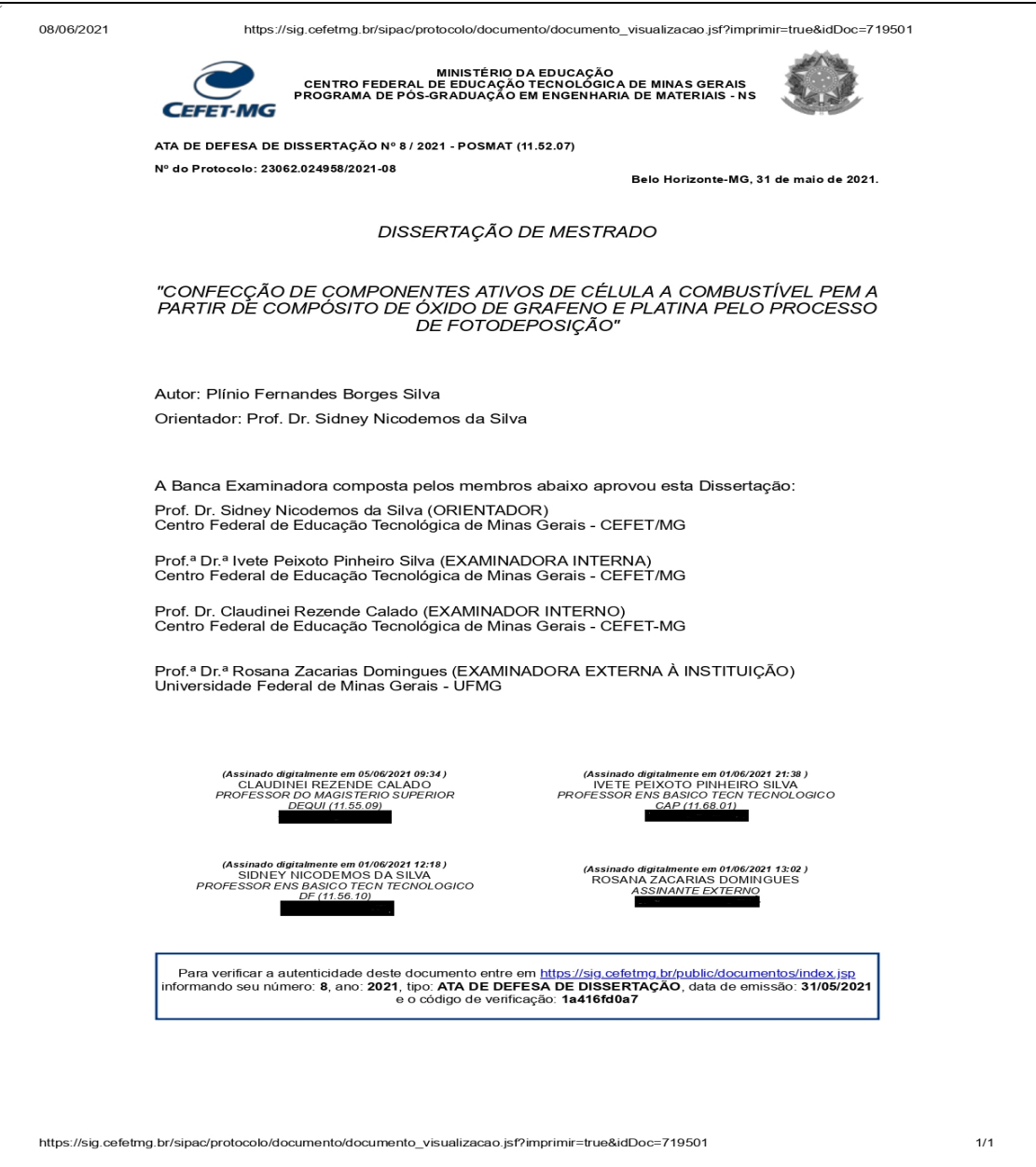

#### **CONCLUSÃO**

- Entregar para o orientador 01 cópia da versão final, as outras 02 entregar na secretaria.

- Comprovante emitido pelos editores do periódico científico ou documento equivalente que comprove o aceite ou publicação do artigo, conforme Art. 9° §1°, 2° e 3° da Resolução POSMAT 13/17, de 24 de abril de 2017.

- O Certificado e o Histórico Final são emitidos pela Secretaria de Registro localizada no Campus II [\(cra](mailto:cra-ng@cefetmg.br)[ng@cefetmg.br](mailto:cra-ng@cefetmg.br) / (31) 3319-6731). A expedição dessa documentação só é realizada quando a secretaria do programa envia para esse setor a documentação de conclusão do aluno. A pendência de algum passo no sistema bem como de entrega de documentos acarretará atrasos no processo de solicitação do diploma.

#### **OBSERVAÇÕES IMPORTANTES**

- $\checkmark$  É obrigatória a citação à CAPES nos agradecimentos[.](https://www.posmat.cefetmg.br/2019/04/02/capes-formaliza-obrigatoriedade-de-citacao-em-trabalhos-produzidos-com-seu-apoio/)
- $\checkmark$  A Folha de Aprovação, parte integrante da versão final da Dissertação, pode ser solicitada na secretaria do programa por e-mail.
- Somente após realizar a entrega e conferência da documentação na secretaria da coordenação e a realização de todos os passos no sistema SIGAA é que será liberado para a SRCA (Secretaria de Registro e Controle Acadêmico) a homologação do diploma.

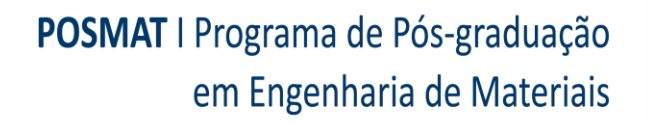

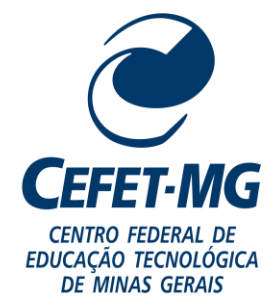